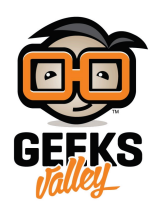

# [التحم بالإضاءة باستخدام مستقبل الأشعة تحت](https://geeksvalley.com/en/tutorial/ir-receiver-rgbcontrol/) [الحمراء](https://geeksvalley.com/en/tutorial/ir-receiver-rgbcontrol/)(IRreceiver)

### المقدمة

في هذا الدرس سنتعرف على طريقة برمجة مستقبل الأشعة تحت الحمراء (IR receiver) مع الأردوينو، ليساعدنا في التحكم بإضاءة الثنائي المشع للضوء، حيث نستخدم ريموت تحكم عن بعد لتشغيل الإضاءة، يمكن أن يساعدنا هذا المشروع ، للتحكم في الأجهزة المنزلية عن بعد و لاسليا.

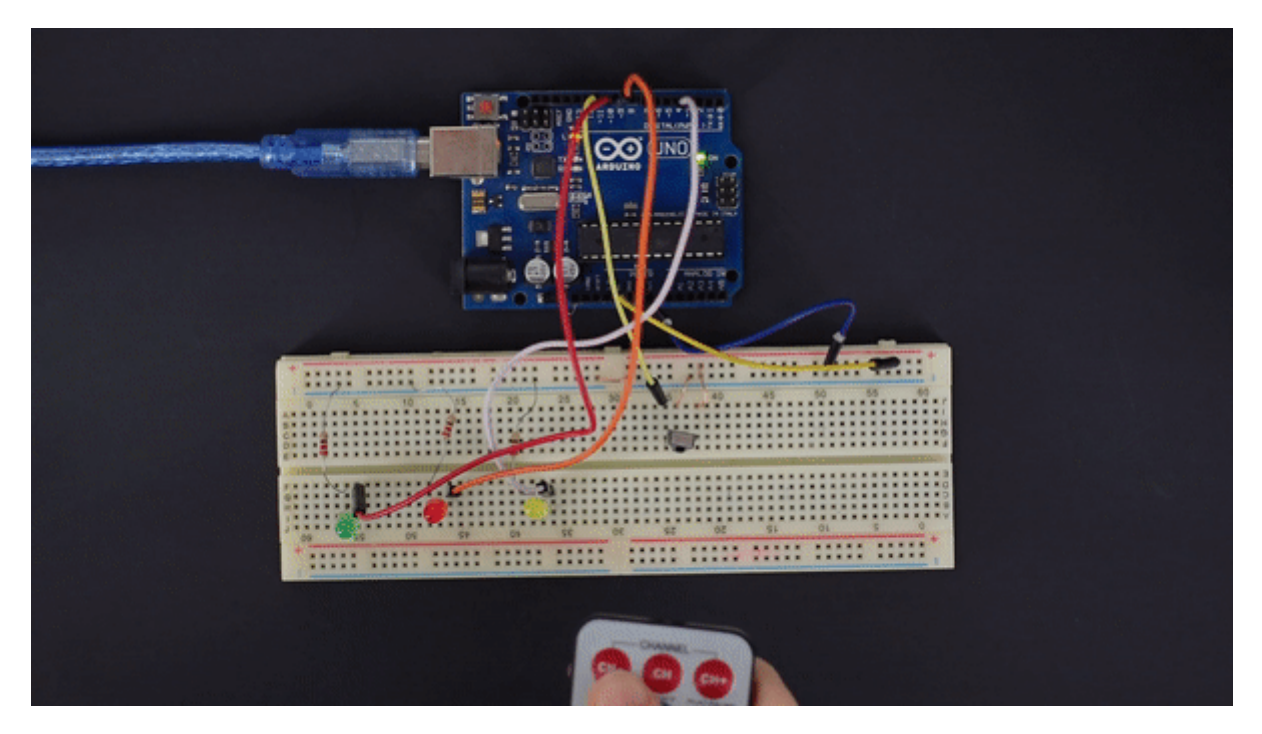

المواد والأدوات

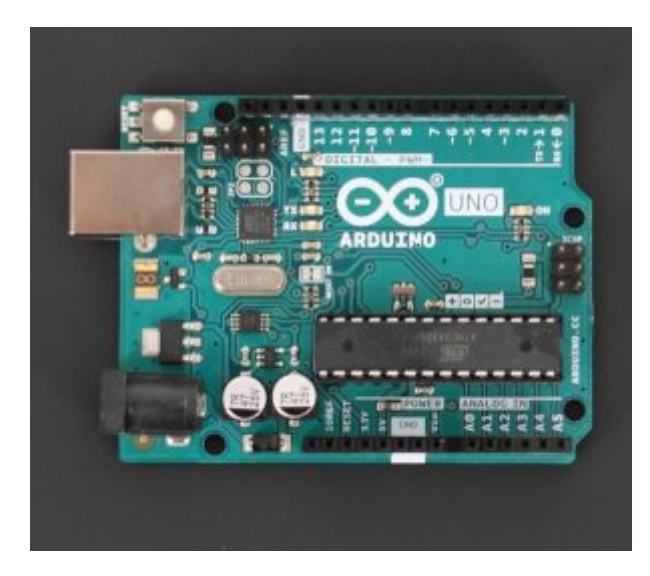

1X [اردوينو أونو](https://geeksvalley.com/product/arduino-uno-r3-atmega328/) 

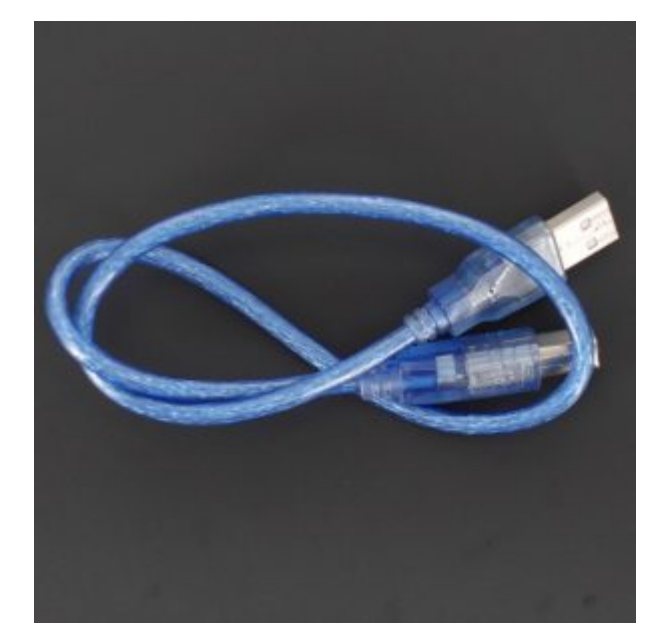

1X [سلك الأردوينو](https://geeksvalley.com/product/a-b-usb-cable/)

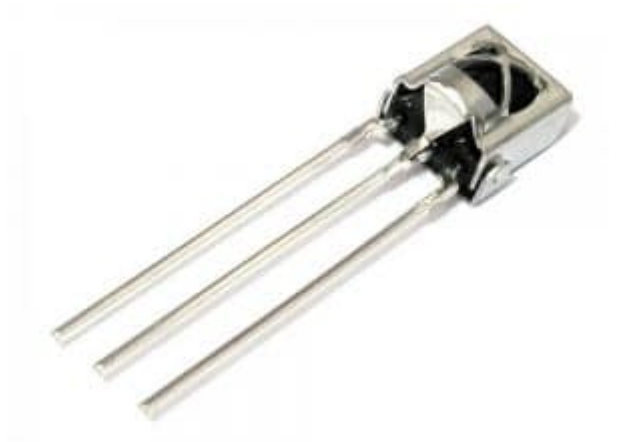

1X[مستقبل الإشارات تحت الحمراء](https://geeksvalley.com/product/ir-receiver/)[\(](https://geeksvalley.com/product/ir-receiver/)[receiver IR](https://geeksvalley.com/product/ir-receiver/)[\(](https://geeksvalley.com/product/ir-receiver/)

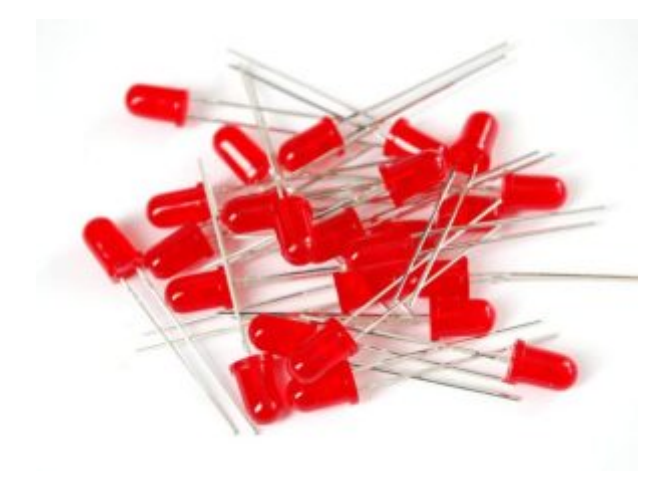

3X [الثنائ المشع للضوء](https://geeksvalley.com/product/diffused-led-3mm-blue/) 

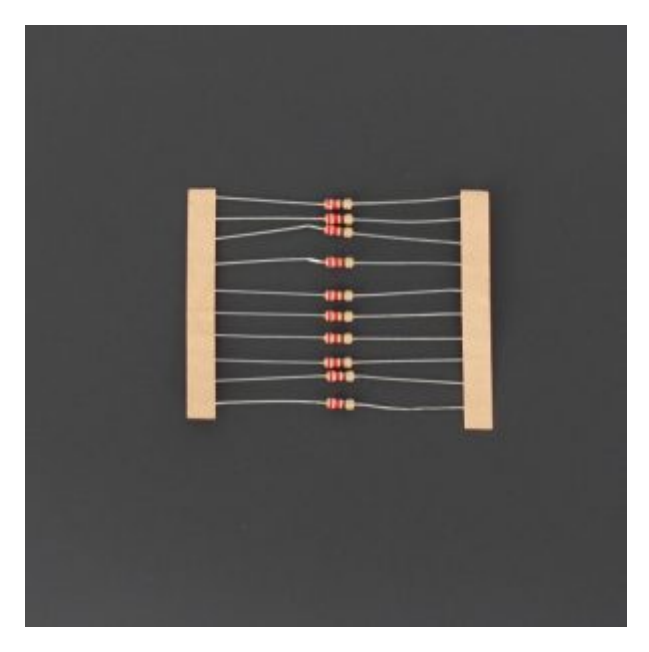

3X [مقاومة 220أوم](https://geeksvalley.com/product/220-resistors/)

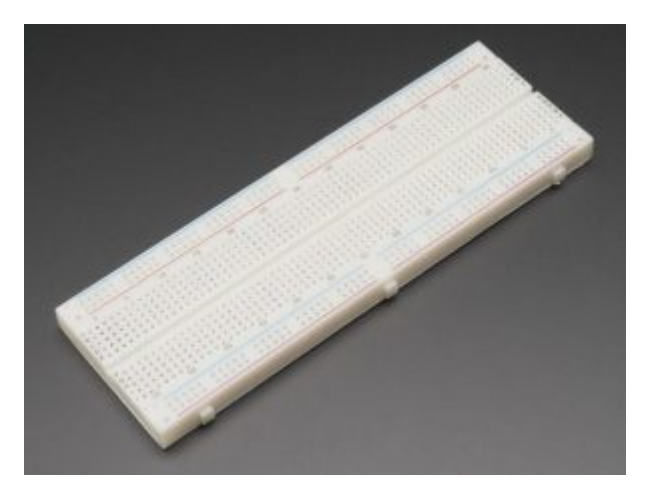

1X [لوحة تجارب](https://geeksvalley.com/product/full-size-breadboard-830/) 

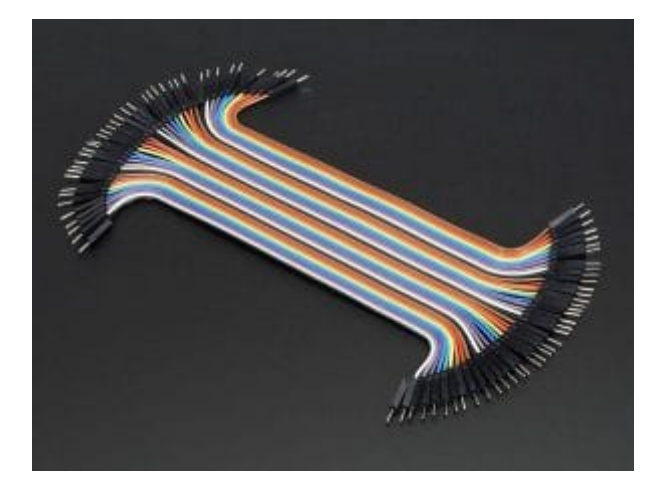

مجموعة [أسلاك توصيل \(ذكر/ذكر\)](https://geeksvalley.com/product/jumper-wires-male-male/)

## مستقبل الأشعة تحت الحمراء(IRreceiver(

يعد الاتصال بالأشعة تحت الحمراء (IR) تقنية لاسلكية مستخدمة على نطاق واسع وسهلة التنفيذ ولها العديد من التطبيقات المفيدة. من أبرز الأمثلة فى الحياة اليومية التلفزيون

#### **الأشعة تحت الحمراء**

الأشعة تحت الحمراء هي شكل من أشكال الضوء مشابه للضوء الذي نراه من حولنا. الفرق الوحيد بين ضوء الأشعة تحت الحمراء والضوء المرئي هو التردد وطول الموجة. تقع الأشعة تحت الحمراء خارج نطاق الضوء المرئي ، لذلك لا يمكن للبشر رؤيتها:

**مستقبل الأشعة تحت الحمراء**

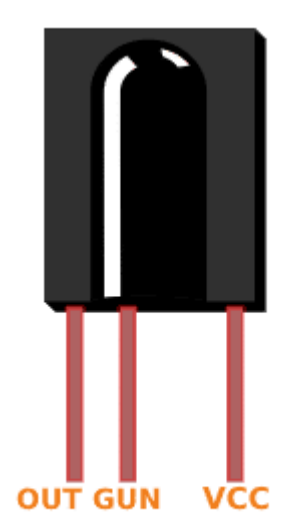

**فك اشارات ريموت التحم باستخدام الأردوينو** 

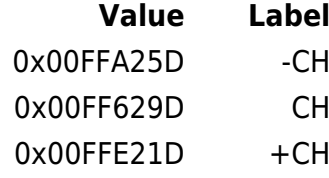

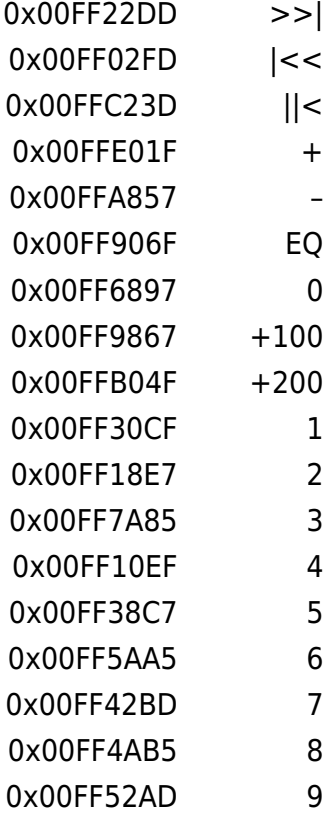

# **توصيل الدائرة**

قم بتوصيل الدائرة كما هو موضح بالصورة التالية :

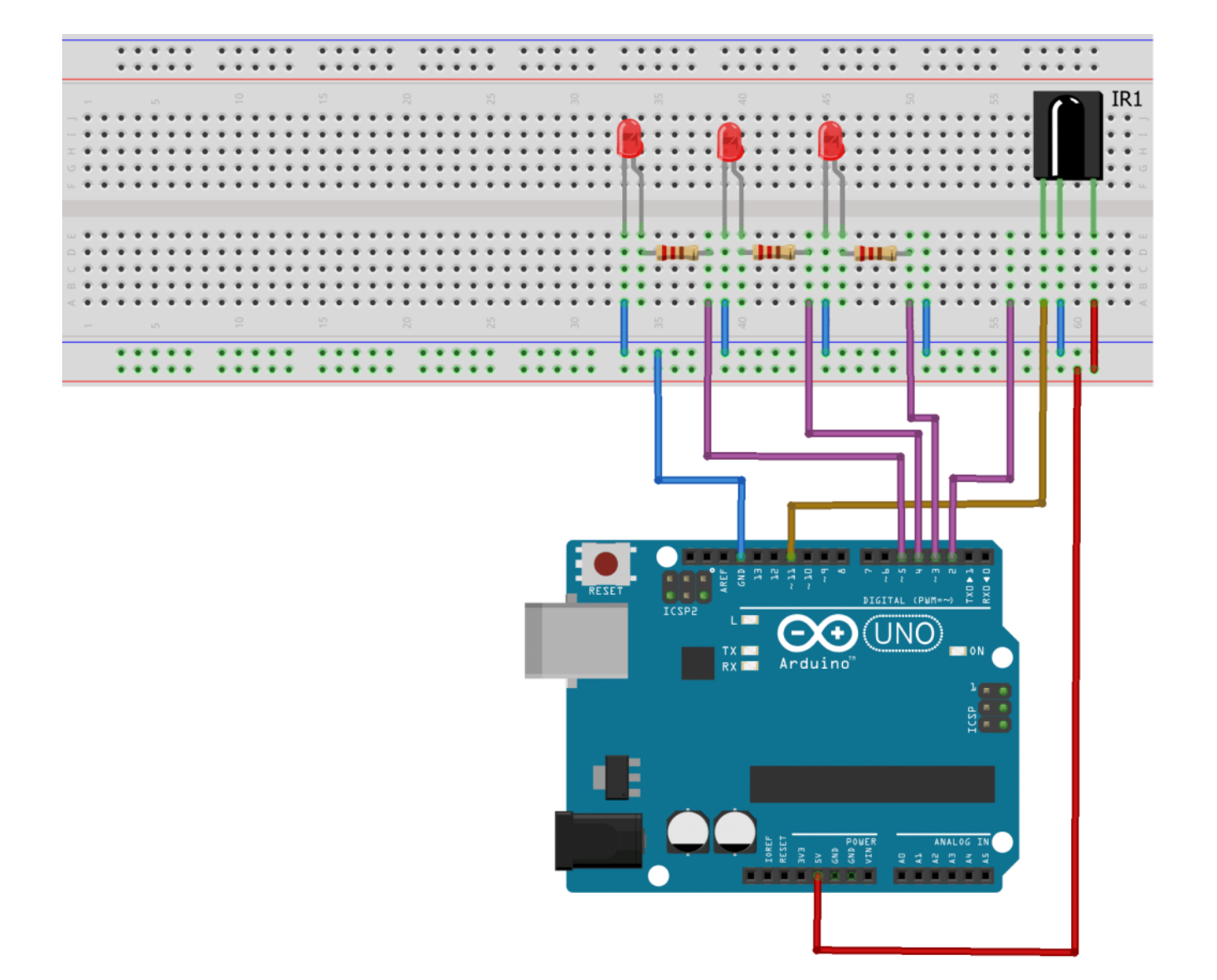

الكود البرمجي

```
#include <IRremote.h>
int LED1= 3;
int LED2 = 4;int LED3 = 5;int RECV PIN = 2;
IRrecv irrecv(RECV_PIN);
decode_results results;
void setup() \{Serial.begin(9600);
   irrecv.lengthIn(); // Start the receiver
   /****Pin mode declaration***/
    pinMode(LED1, OUTPUT);
    pinMode(LED2, OUTPUT);
    pinMode(LED3, OUTPUT);
  }
  void loop() {
    if (irrecv.decode(&results)) {
```

```
switch (results value)
    } 
      case 0xFFA25D:
      digitalWrite(red, HIGH);
      delay(300);
      digitalWrite(red, LOW);
      ;break 
      case 0xFF629D:
      digitalWrite (green, HIGH);
      delay(300);
      digitalWrite(green, LOW);
      ;break 
      case 0xFFE21D:
      digitalWrite (blue, HIGH);
      delay(300);
      digitalWrite(blue, LOW);
       ;break 
{
   irrecv.resume();
    }
 }
```
### شرح الود :

في البداية نقوم بتعريف متغيرات للإشارة إلى أرقام منافذ الأردوينو المستخدمة في المشروع. , واستدعاء مكتبة التحكم ب IRreceiver ، قم بتحميل المتبة من [هنا](https://github.com/GeeksValley/libraries/raw/main/Arduino-IRremote-master.zip)

```
int red = 3;
int green = 9;
int blue = 10;
#include <IRremote.h>
int RECV PIN = 11
```
تعريف كائن (object (من النوع IRrecv ، وتعريف متغيرات لحفظ قيم سطوع إضاءة الثلاث ألوان الخاصة بالRGB (أحمر،أخضر،أزرق).

```
IRrecv irrecv(RECV PIN);
decode_results results;
int redBrightness = 0;
int greenBrightness = 0;
int blueBrightness = 0;
```
ف الدلة ()setup ، نقوم بضبط الإعدادات اللازمة مثل ضبط المنافذ الموصلة مع الـ LEDs كمخرج وتهيئة معدل سرعة نقل البيانات عبرالمنفذ التسلسل) Port Serial (لاستقبال بيانات من الأردوينو :

```
void setup() \{Serial.begin(9600);
```

```
irrecv.enableIRIn();
  pinMode(red, OUTPUT);
  pinMode(green, OUTPUT);
  pinMode(blue, OUTPUT);
}
```
إنشاء دالة ()setcolor والتي تقوم بحساب شدة الإضاءة الخاصة بكل لون في RGB اعتمادا على نوعه إما مصعد مشترك (Common anode (أو مهبط مشترك (Cathode Common(، ثم ارسال القيم عبر المنافذ الخاصة بالـ RGB ليتم إضاءة اللون المطلوب .

```
void setcolor (int redx, int greenx, int bluex) {
  Serial.print("Led");
  int redl= 255 - redx;
  int green1=255 - greenx;int blue1=255 - bluex;analogWrite(red, red1);
  analogWrite(green, green1);
  analogWrite(blue, blue1);
{
```
في الدالة loop() نقوم بقراءة القيمة التي يستقبلها IR receiver عند الضغط على أزرار الريموت و تحديد اللون الذي سيظهر على RGB اعتمادا على القيمة المقروءة .

```
void loop() {
    if (irrecv.decode(&results)) {
    switch (results value)
    } 
      case 0xE318261B:
        setcolor(255, 0, 0);;break 
      case 0x511DBB:
        setcolor(0, 0, 255);;break 
      case 0xFFE21D:
        setcolor(0, 255, 0);;break 
      { 
   irrecv.resume();
    }
}
```